## Can We Talk? Talking to Your Children About Sexuality

### April 24, 2024 10:00-11:30am MST

Join us for an informative session equipping us with the skills we need to better understand and act on our role in our children's lives as sexual health educators. Increase your knowledge and comfort in this subject through learning from experts and one another about the common areas of discomfort for parents in having sexuality conversations with our children and how to work through these.

\*\*Please note that this session <u>will not</u> be recorded or uploaded to our website.

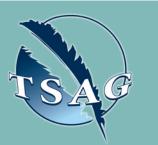

Target Audience: Parents, guardians, and natural supports of children aged O to 12 years old

Please register for session at: <u>https://fntn.ca/Home/Registe</u> <u>r-VC?eid=21286</u>

# of a Calladinon

#### Learning Outcomes:

- Knowledge of the role of parents as sexual health educators
- Awareness of their own attitudes, values, and beliefs as they relate to sexuality
- Comfort in discussing topics related to sexual health education with youth and children
- Ability to use resources and tools to increase knowledge and comfort discussing family values and to answer questions from their children and youth

#### Speakers:

Diana Wark, Parent Programs Coordinator. Diana has facilitated sexuality and inclusion content across Alberta for over 20 years.

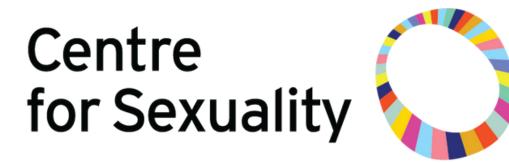

To access this session
from zoom:
<u>https://fntn.zoom.us/s/881777</u>
<u>10857</u>
Meeting ID: 881 7771 0857
Passcode: 701805

Please select "join meeting as an Attendee", once logged-in

To access this session from an audio line: 1-587-328-1099 Meeting ID: 881 7771 0857 Passcode: 701805

• • • • • • • • •

First Nations Telehealth Network <u>WWW.FNTN.CA</u> 1.888.999.3356 <u>VCHELP@FNTN.CA</u>

#### To join via internet browser

1. Please click the link below to join the webinar: <u>https://fntn.zoom.us/join</u>

- 2. Enter Meeting ID: 881 7771 0857
- 3. Passcode: 701805
- 4. Click the option " click here" ( See image below)

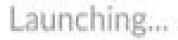

Please click Open Zoom Meetings if you see the system dialog.

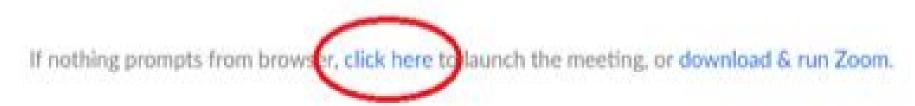

5. Another option will show up on the bottom, please click "join from your browser" (See image below)

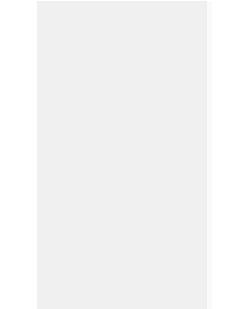

Launching...

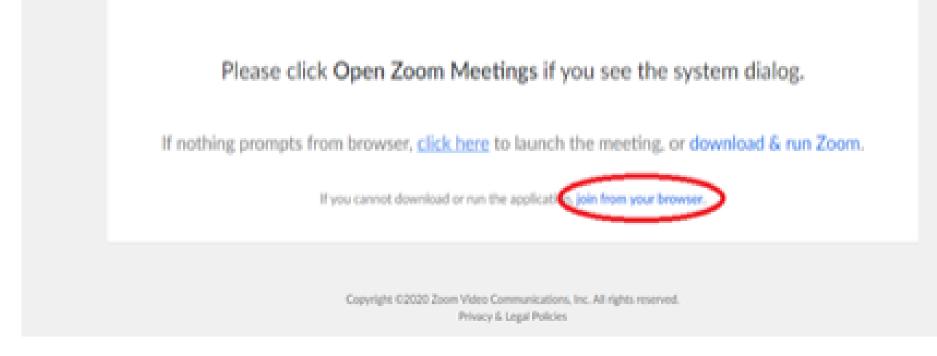

6. You will now join the webinar, by default all attendees of the webinar are muted.

To join Via Zoom apps:

1. Please click the link below to join the webinar: <u>https://fntn.zoom.us/join</u>

- 2. Enter Meeting ID: 881 7771 0857
- 3. Passcode: 701805
- 4. Choose "download and run Zoom"
- 5. An executable file will be download, please run the file

6. After the file has been installed, you will be ask to enter your "email" and your "name"

7. You will now join the webinar, by default all attendees of the webinar are muted.